# **MUSTERSTADT**

**Rat der Stadt Musterstadt**

### **B E K A N N T M A C H U N G**

zur 1. Sitzung des Rates der Stadt Musterstadt am Dienstag, 16.01.2018, 18:30 Uhr im Großen Sitzungssaal des Rathauses der Stadt Musterstadt

### **Tagesordnung**

### **ÖFFENTLICHER TEIL**

- 1. Genehmigung der öffentlichen Niederschrift der Sitzung vom 21.12.2017
- 2. Mitteilungen des Bürgermeisters
- 3. Medienentwicklungsplanung für die Musterstädter Schulen
- 4. Landeszuwendungen für die Durchführung von Projekten aus dem Programm "Kultur und Schule"
- 5. Gymnasialer Bildungsgang (G8 / G9)
- 6. Anträge / Anfragen
- 7. Mitteilungen

Bielefeld, 28.12.2017

Der Bürgermeister

# **MUSTERSTADT**

**Rat der Stadt Musterstadt**

### <u>ÖFFENTLICHE NIEDERSCHRIFT</u>

Legislaturperiode 2014 - 2019 der 1. Sitzung des Rates der Stadt Musterstadt am Dienstag, 16.01.2018, 18:30 Uhr bis 19:30 Uhr im Großen Sitzungssaal des Rathauses der Stadt Musterstadt

### **Anwesenheiten**

### Vorsitz: Bürgermeister Lothar Doblies

### Anwesend:

### **SPD-Fraktion**

Mitglied Dr. Ralf Albers Mitglied Stefan Jakobi Mitglied Otto Kemper Mitglied Werner Kuhlmann Mitglied Daniel Nagel Mitglied Claudius Petersen Mitglied Bettina Schulz

### **CDU-Fraktion**

1. stellvertr. Bürgermeister Adam Baumann Mitglied Tobias App Mitglied Susanne Friedmann Mitglied Moritz Maier Mitglied Judith Planke Mitglied Roland Remus Mitglied Andreas Zabadäus Mitglied Anton Zumbansen

### **BÜNDNIS 90 / Die GRÜNEN**

2. stellvertr. Bürgermeisterin Elisabeth Hempel Mitglied Erik Fisching Mitglied Sonja Hilker Mitglied Prof. Dr. Michael Kuhfuss Mitglied Dr. Martina Lauf Mitglied Peter Paulus

### **F.D.P.-Fraktion**

Mitglied Christiane Meyer Mitglied Bernd-Paul Ritschfeld Mitglied Gerhard Weidemann

### Entschuldigt fehlten:

Von der Verwaltung waren anwesend: Schriftführer Franz Meier

## **Tagesordnung**

### **ÖFFENTLICHER TEIL**

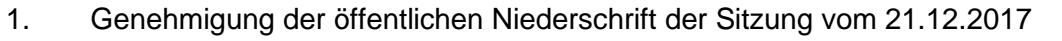

- 2. Mitteilungen des Bürgermeisters
- 3. Medienentwicklungsplanung für die Musterstädter Schulen (VL-1/2018)
- 4. Landeszuwendungen für die Durchführung von Projekten aus dem Programm "Kultur und Schule" (MI-1/2018)
- 5. Gymnasialer Bildungsgang (G8 / G9) (MI-2/2018)
- 6. Anträge / Anfragen
- 7. Mitteilungen

### **Sitzungsverlauf**

Bürgermeister Lothar Doblies eröffnet die Sitzung des Rates der Stadt Musterstadt um 18:30 Uhr und stellt fest, dass die Einladung form- und fristgerecht erfolgt und der Ausschuss beschlussfähig ist.

### **ÖFFENTLICHER TEIL**

### **1. Genehmigung der öffentlichen Niederschrift der Sitzung vom 21.12.2017**

Die Niederschrift der letzten Sitzung wurde einstimmig zur Kenntnis genommen. Einzelne Stellungnahmen wurden nicht vorgetragen.

### **2. Mitteilungen des Bürgermeisters**

Video bietet eine leistungsstarke Möglichkeit zur Unterstützung Ihres Standpunkts. Wenn Sie auf "Onlinevideo" klicken, können Sie den Einbettungscode für das Video einfügen, das hinzugefügt werden soll. Sie können auch ein Stichwort eingeben, um online nach dem Videoclip zu suchen, der optimal zu Ihrem Dokument passt.

Damit Ihr Dokument ein professionelles Aussehen erhält, stellt Word einander ergänzende Designs für Kopfzeile, Fußzeile, Deckblatt und Textfelder zur Verfügung. Beispielsweise können Sie ein passendes Deckblatt mit Kopfzeile und Randleiste hinzufügen. Klicken Sie auf "Einfügen", und wählen Sie dann die gewünschten Elemente aus den verschiedenen Katalogen aus. Designs und Formatvorlagen helfen auch dabei, die Elemente Ihres Dokuments aufeinander abzustimmen. Wenn Sie auf "Design" klicken und ein neues Design auswählen, ändern sich die Grafiken, Diagramme und SmartArt-Grafiken so, dass sie dem neuen Design entsprechen. Wenn Sie Formatvorlagen anwenden, ändern sich die Überschriften passend zum neuen Design. Sparen Sie Zeit in Word dank neuer Schaltflächen, die angezeigt werden, wo Sie sie benötigen. Zum Ändern der Weise, in der sich ein Bild in Ihr Dokument einfügt, klicken Sie auf das Bild. Dann wird eine Schaltfläche für Layoutoptionen neben dem Bild angezeigt Beim Arbeiten an einer Tabelle klicken Sie an die Position, an der Sie eine Zeile oder Spalte hinzufügen möchten, und klicken Sie dann auf das Pluszeichen.

### **3. Medienentwicklungsplanung für die Musterstädter Schulen VL-1/2018**

Video bietet eine leistungsstarke Möglichkeit zur Unterstützung Ihres Standpunkts. Wenn Sie auf "Onlinevideo" klicken, können Sie den Einbettungscode für das Video einfügen, das hinzugefügt werden soll. Sie können auch ein Stichwort eingeben, um online nach dem Videoclip zu suchen, der optimal zu Ihrem Dokument passt.

Damit Ihr Dokument ein professionelles Aussehen erhält, stellt Word einander ergänzende Designs für Kopfzeile, Fußzeile, Deckblatt und Textfelder zur Verfügung. Beispielsweise können Sie ein passendes Deckblatt mit Kopfzeile und Randleiste hinzufügen. Klicken Sie auf "Einfügen", und wählen Sie dann die gewünschten Elemente aus den verschiedenen Katalogen aus. Designs und Formatvorlagen helfen auch dabei, die Elemente Ihres Dokuments aufeinander abzustimmen. Wenn Sie auf "Design" klicken und ein neues Design auswählen, ändern sich die Grafiken, Diagramme und SmartArt-Grafiken so, dass sie dem neuen Design entsprechen. Wenn Sie Formatvorlagen anwenden, ändern sich die Überschriften passend zum neuen Design. Sparen Sie Zeit in Word dank neuer Schaltflächen, die angezeigt werden, wo Sie sie benötigen. Zum Ändern der Weise, in der sich ein Bild in Ihr Dokument einfügt, klicken Sie auf das Bild. Dann wird eine Schaltfläche für Layoutoptionen neben dem Bild angezeigt Beim Arbeiten an einer Tabelle klicken Sie an die Position, an der Sie eine Zeile oder Spalte hinzufügen möchten, und klicken Sie dann auf das Pluszeichen.

Auch das Lesen ist bequemer in der neuen Leseansicht. Sie können Teile des Dokuments reduzieren und sich auf den gewünschten Text konzentrieren. Wenn Sie vor dem Ende zu lesen aufhören müssen, merkt sich Word die Stelle, bis zu der Sie gelangt sind – sogar auf einem anderen Gerät.

Ein Medienentwicklungsplan für einen Zeitraum von 5 Jahren wird aufgestellt und hierfür wird ein externer Dienstleister beauftragt.

einstimmig

#### **4. Landeszuwendungen für die Durchführung von Projekten aus dem Programm "Kultur und Schule" MI-1/2018**

Video bietet eine leistungsstarke Möglichkeit zur Unterstützung Ihres Standpunkts. Wenn Sie auf "Onlinevideo" klicken, können Sie den Einbettungscode für das Video einfügen, das hinzugefügt werden soll. Sie können auch ein Stichwort eingeben, um online nach dem Videoclip zu suchen, der optimal zu Ihrem Dokument passt.

Damit Ihr Dokument ein professionelles Aussehen erhält, stellt Word einander ergänzende Designs für Kopfzeile, Fußzeile, Deckblatt und Textfelder zur Verfügung. Beispielsweise können Sie ein passendes Deckblatt mit Kopfzeile und Randleiste hinzufügen. Klicken Sie auf "Einfügen", und wählen Sie dann die gewünschten Elemente aus den verschiedenen Katalogen aus. Designs und Formatvorlagen helfen auch dabei, die Elemente Ihres Dokuments aufeinander abzustimmen. Wenn Sie auf "Design" klicken und ein neues Design auswählen, ändern sich die Grafiken, Diagramme und SmartArt-Grafiken so, dass sie dem neuen Design entsprechen. Wenn Sie Formatvorlagen anwenden, ändern sich die Überschriften passend zum neuen Design. Sparen Sie Zeit in Word dank neuer Schaltflächen, die angezeigt werden, wo Sie sie benötigen. Zum Ändern der Weise, in der sich ein Bild in Ihr Dokument einfügt, klicken Sie auf das Bild. Dann wird eine Schaltfläche für Layoutoptionen neben dem Bild angezeigt Beim Arbeiten an einer Tabelle klicken Sie an die Position, an der Sie eine Zeile oder Spalte hinzufügen möchten, und klicken Sie dann auf das Pluszeichen.

Auch das Lesen ist bequemer in der neuen Leseansicht. Sie können Teile des Dokuments reduzieren und sich auf den gewünschten Text konzentrieren. Wenn Sie vor dem Ende zu lesen aufhören müssen, merkt sich Word die Stelle, bis zu der Sie gelangt sind – sogar auf einem anderen Gerät.

### **5. Gymnasialer Bildungsgang (G8 / G9) MI-2/2018**

Video bietet eine leistungsstarke Möglichkeit zur Unterstützung Ihres Standpunkts. Wenn Sie auf "Onlinevideo" klicken, können Sie den Einbettungscode für das Video einfügen, das hinzugefügt werden soll. Sie können auch ein Stichwort eingeben, um online nach dem Videoclip zu suchen, der optimal zu Ihrem Dokument passt.

Damit Ihr Dokument ein professionelles Aussehen erhält, stellt Word einander ergänzende Designs für Kopfzeile, Fußzeile, Deckblatt und Textfelder zur Verfügung. Beispielsweise können Sie ein passendes Deckblatt mit Kopfzeile und Randleiste hinzufügen. Klicken Sie auf "Einfügen", und wählen Sie dann die gewünschten Elemente aus den verschiedenen Katalogen aus. Designs und Formatvorlagen helfen auch dabei, die Elemente Ihres Dokuments aufeinander abzustimmen. Wenn Sie auf "Design" klicken und ein neues Design auswählen, ändern sich die Grafiken, Diagramme und SmartArt-Grafiken so, dass sie dem neuen Design entsprechen. Wenn Sie Formatvorlagen anwenden, ändern sich die Überschriften passend zum neuen Design. Sparen Sie Zeit in Word dank neuer Schaltflächen, die angezeigt werden, wo Sie sie benötigen. Zum Ändern der Weise, in der sich ein Bild in Ihr Dokument einfügt, klicken Sie auf das Bild. Dann wird eine Schaltfläche für Layoutoptionen neben dem Bild angezeigt Beim Arbeiten an einer Tabelle klicken Sie an die Position, an der Sie eine Zeile oder Spalte hinzufügen möchten, und klicken Sie dann auf das Pluszeichen.

Auch das Lesen ist bequemer in der neuen Leseansicht. Sie können Teile des Dokuments reduzieren und sich auf den gewünschten Text konzentrieren. Wenn Sie vor dem Ende zu lesen aufhören müssen, merkt sich Word die Stelle, bis zu der Sie gelangt sind – sogar auf einem anderen Gerät.

### **6. Anträge / Anfragen**

Video bietet eine leistungsstarke Möglichkeit zur Unterstützung Ihres Standpunkts. Wenn Sie auf "Onlinevideo" klicken, können Sie den Einbettungscode für das Video einfügen, das hinzugefügt werden soll. Sie können auch ein Stichwort eingeben, um online nach dem Videoclip zu suchen, der optimal zu Ihrem Dokument passt.

Damit Ihr Dokument ein professionelles Aussehen erhält, stellt Word einander ergänzende Designs für Kopfzeile, Fußzeile, Deckblatt und Textfelder zur Verfügung. Beispielsweise können Sie ein passendes Deckblatt mit Kopfzeile und Randleiste hinzufügen. Klicken Sie auf "Einfügen", und wählen Sie dann die gewünschten Elemente aus den verschiedenen Katalogen aus. Designs und Formatvorlagen helfen auch dabei, die Elemente Ihres Dokuments aufeinander abzustimmen. Wenn Sie auf "Design" klicken und ein neues Design auswählen, ändern sich die Grafiken, Diagramme und SmartArt-Grafiken so, dass sie dem neuen Design entsprechen. Wenn Sie Formatvorlagen anwenden, ändern sich die Überschriften passend zum neuen Design. Sparen Sie Zeit in Word dank neuer Schaltflächen, die angezeigt werden, wo Sie sie benötigen. Zum Ändern der Weise, in der sich ein Bild in Ihr Dokument einfügt, klicken Sie auf das Bild. Dann wird eine Schaltfläche für Layoutoptionen neben dem Bild angezeigt Beim Arbeiten an einer Tabelle klicken Sie an die Position, an der Sie eine Zeile oder Spalte hinzufügen möchten, und klicken Sie dann auf das Pluszeichen.

### **7. Mitteilungen**

Video bietet eine leistungsstarke Möglichkeit zur Unterstützung Ihres Standpunkts. Wenn Sie auf "Onlinevideo" klicken, können Sie den Einbettungscode für das Video einfügen, das hinzugefügt werden soll. Sie können auch ein Stichwort eingeben, um online nach dem Videoclip zu suchen, der optimal zu Ihrem Dokument passt.

Damit Ihr Dokument ein professionelles Aussehen erhält, stellt Word einander ergänzende Designs für Kopfzeile, Fußzeile, Deckblatt und Textfelder zur Verfügung. Beispielsweise können Sie ein passendes Deckblatt mit Kopfzeile und Randleiste hinzufügen. Klicken Sie auf "Einfügen", und wählen Sie dann die gewünschten Elemente aus den verschiedenen Katalogen aus. Designs und Formatvorlagen helfen auch dabei, die Elemente Ihres Dokuments aufeinander abzustimmen. Wenn Sie auf "Design" klicken und ein neues Design auswählen, ändern sich die Grafiken, Diagramme und SmartArt-Grafiken so, dass sie dem neuen Design entsprechen. Wenn Sie Formatvorlagen anwenden, ändern sich die Überschriften passend zum neuen Design. Sparen Sie Zeit in Word dank neuer Schaltflächen, die angezeigt werden, wo Sie sie benötigen. Zum Ändern der Weise, in der sich ein Bild in Ihr Dokument einfügt, klicken Sie auf das Bild. Dann wird eine Schaltfläche für Layoutoptionen neben dem Bild angezeigt Beim Arbeiten an einer Tabelle klicken Sie an die Position, an der Sie eine Zeile oder Spalte hinzufügen möchten, und klicken Sie dann auf das Pluszeichen.

Video bietet eine leistungsstarke Möglichkeit zur Unterstützung Ihres Standpunkts. Wenn Sie auf "Onlinevideo" klicken, können Sie den Einbettungscode für das Video einfügen, das hinzugefügt werden soll. Sie können auch ein Stichwort eingeben, um online nach dem Videoclip zu suchen, der optimal zu Ihrem Dokument passt.

Damit Ihr Dokument ein professionelles Aussehen erhält, stellt Word einander ergänzende Designs für Kopfzeile, Fußzeile, Deckblatt und Textfelder zur Verfügung. Beispielsweise können Sie ein passendes Deckblatt mit Kopfzeile und Randleiste hinzufügen. Klicken Sie auf "Einfügen", und wählen Sie dann die gewünschten Elemente aus den verschiedenen Katalogen aus. Designs und Formatvorlagen helfen auch dabei, die Elemente Ihres Dokuments aufeinander abzustimmen. Wenn Sie auf "Design" klicken und ein neues Design auswählen, ändern sich die Grafiken, Diagramme und SmartArt-Grafiken so, dass sie dem neuen Design entsprechen. Wenn Sie Formatvorlagen anwenden, ändern sich die Überschriften passend zum neuen Design.

Sparen Sie Zeit in Word dank neuer Schaltflächen, die angezeigt werden, wo Sie sie benötigen. Zum Ändern der Weise, in der sich ein Bild in Ihr Dokument einfügt, klicken Sie auf das Bild. Dann wird eine Schaltfläche für Layoutoptionen neben dem Bild angezeigt Beim Arbeiten an einer Tabelle klicken Sie an die Position, an der Sie eine Zeile oder Spalte hinzufügen möchten, und klicken Sie dann auf das Pluszeichen.

Bürgermeister Lothar Doblies schließt die öffentliche Sitzung des Rates der Stadt Musterstadt um 19:30 Uhr und bedankt sich bei den Zuschauer für Ihre Teilnahme.

Bielefeld, 17.01.2018

Bürgermeister Schriftführer Schriftführer

Lothar Doblies **Franz Meier Franz Meier** 

# **MUSTERSTADT**

### **Beschlussvorlage**

- öffentlich - **VL-1/2018**

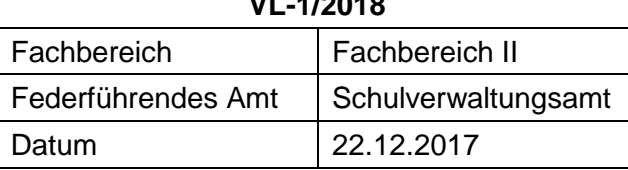

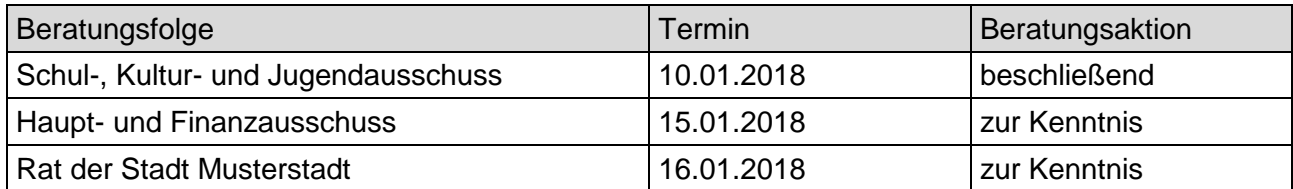

### **Betreff:**

### **Medienentwicklungsplanung für die Musterstädter Schulen**

### **Beschlussvorschlag:**

Ein Medienentwicklungsplan für einen Zeitraum von 5 Jahren wird aufgestellt und hierfür wird ein externer Dienstleister beauftragt.

### **Finanzielle Auswirkungen:**

35.000 € jährlich

### **Sachdarstellung:**

### **1. Aktueller Stand:**

Der Ausschuss wurde letztmalig in der Sitzung vom 12.10.2016 ausführlich über den Stand der Entwicklung im Bereich Neue Medien/ Schulnetzwerke an den Schulen informiert. Seitdem konnte ein Teil der im Ausblick für die kommenden Jahre genannten Zielsetzungen aufgegriffen und vorangetrieben werden. Neben dem laufenden, und Ende des Jahres abgeschlossenen Ersatz von Alt-PCs wurde u.a.

- die Anzahl der vorhandenen WLAN-Accesspoint auf 170 erhöht,
- die Möglichkeiten für Präsentationen über Beamer in Klassenräumen verbessert,
- erste windowsbasierte Tablets ausgeliefert,
- eine erste iPads-Installation beauftragt,
- ein Computerraum im Dachgeschoss der Schule eingerichtet,
- die Geschwindigkeit des zentralen Internetzugangs erhöht.

Die aufgeführten Maßnahmen zum Ausbau des WLAN, der mobilen Endgeräte, des schnelleren Anschlusses der Schulen und der Klassenraumausstattungen mit Beamern gehen bereits in die Richtung der auf Bundes –und Landesebene geführten Diskussionen zum digitalen Ausbau an Schulen. Auch die regelmäßig geführten Gespräche im Rahmen eines Arbeitskreises auf Landesebene haben die wachsende Bedeutung dieser Bereiche, genauso wie die steigenden Bedarfsmeldungen der Schulen, bestätigt.

### **2. Problemstellungen:**

Die Musterstadt hat seit Jahren keine abgestimmte Medienentwicklungsplanung (MEP) betrieben. Diesem Umstand ist es geschuldet, dass neben der durch die Schulen geäußerten Kritik an fehlender Transparenz bei den Beschaffungen auch der Blick auf die schulischen Medienkonzepte (MEK) nicht mit ausreichender Aufmerksamkeit nachgegangen wurde.

Zum jetzigen Zeitpunkt sind noch nicht alle MEK von den Schulen aktualisiert worden, so dass einige die notwendigen Daten für eine MEP nicht enthalten. Sie sollten inhaltlich mindestens die

Darstellung des Geräteinsatzes im Unterricht (Stichwort Medienpass) samt Softwareerfordernissen, die Ableitung des Gerätebedarfs (Zahl/Geräteklassen/-arten) und Lizenzen, sowie einen schulisch gewünschten Zeitplan zur Umsetzung umfassen. Für die Erstellung der MEK sind die Schulen selbst verantwortlich. Hilfestellung können sie z.B. über das Kreismedienzentrum Musterstadt erhalten. Entsprechende Schulungen für die Grundschulen haben bereits stattgefunden.

Die augenblickliche Diskussion rund um den digitalen Ausbau der Schulen macht es nach Ansicht der Fachabteilung erforderlich, über die Lehrpläne und die daraus abgeleiteten schulisch en MEK einen städtischen MEP aufzustellen, der neben (schulscharfen) Ausstattungsbedarfen die jährlichen Beschaffungsumfänge und deren Kosten für einen Zeitraum von 5 Jahren darstellt. In ihm sind auch die erkennbaren Entwicklungen hinsichtlich des Einsatzes stationärer PC, mobiler Endgeräte inkl. WLAN-Ausbau und der Nutzung von digitalen Präsentationstechniken in Klassenräumen (Dokumentenkameras, Beamer, Smartboards/Touchdisplays) sowie der zukünftige, rollierende Ersatz vorhandener und weiter gewünschter PC-und Serverstrukturen aufzugreifen.

Zudem sollen im Rahmen der Überlegungen auch Modelle zur dauerhaften Finanzierung einer größeren Anzahl von Endgeräten -Stichwort Tabletklassen/-jahrgänge und Bring your own Device (BYOD) aufgezeigt werden. Die Einbindung der vom Land mit Beginn des Schuljahrs 2017/2018 begonnen Einführung der Arbeitsplattform logineo NRW 6 kann ein weiterer Punkt der Ausarbeitung sein, ebenso wie Überlegungen zum weiteren Ausbau der Infrastruktur des Netzwerks hinsichtlich zukunftssicherer Glasfaser-Anschlüsse.

### **3. Fazit:**

Die dargestellten Anforderungen an eine städtische MEP sind umfangreich und komplex. Die Abteilung Bildung und Sport beabsichtigt dementsprechend, mit Hilfe eines externen Dienstleisters einen MEP für einen Planungszeitraum von bis zu 5 Jahren aufzustellen. Die Auftragsvergabe an einen externen Dienstleister soll möglichst noch dieses Jahr vorbereitet werden. Weitere Informationen können während der Sitzung erfolgen

Anlage(n):

1 DigitalPakt Schule von Bund und Ländern

2 Broschüre logineo NRW

Der Bürgermeister

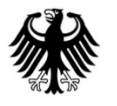

**Bundesministerium** Für Bildung<br>tür Bildung<br>und Forschung

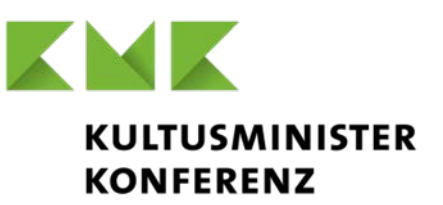

### **DigitalPakt Schule von Bund und Ländern**

### **Gemeinsame Erklärung**

Ausgehend vom Beschluss der KMK zur "Bildung in der digitalen Welt" vom 8. Dezember 2016 und der "Bildungsoffensive für die digitale Wissensgesellschaft" des Bundesministeriums für Bildung und Forschung vom Oktober 2016 haben die Bundesministerin für Bildung und Forschung und die Kultusministerinnen und Kultusminister der Länder am 30. Januar 2017 eine Arbeitsgruppe auf Staatssekretärsebene mit der Erarbeitung einer Bund-Länder-Vereinbarung zur Unterstützung der Bildung in der digitalen Welt im Bereich der Schule bis spätestens Ende Dezember 2017 beauftragt. Sie sehen die von der Arbeitsgruppe entwickelten folgenden Eckpunkte als maßgeblichen Zwischenstand an. Die Ministerinnen und Minister sind sich einig, dass die in den Eckpunkten dargestellten jeweiligen Verpflichtungen und Verfahrensregelungen zu ihrer Wirksamkeit des Abschlusses der genannten Bund-Länder-Vereinbarung bedürfen. Sie werden sich dafür einsetzen, dass in ihren jeweiligen Haushalten die entsprechenden Mittel bereitgestellt werden.

……………………………………………………………………………………………………………

**Eckpunkte einer Bund-Länder-Vereinbarung zur Unterstützung der Bildung in der digitalen Welt im Bereich Schulen**

### **I Präambel**

Die Erfassung aller Lebensbereiche durch die Digitalisierung stellt eine große Herausforderung für das Bildungssystem dar. Deshalb beschließen die Bundesministerin für Bildung und Forschung und die Kultusministerinnen und Kultusminister der Länder zur Unterstützung der Bildung in der digitalen Welt in der Schule:

- Das Bildungssystem muss die notwendigen Voraussetzungen dafür schaffen, Teilhabe und Mündigkeit für alle Heranwachsenden sowie Chancengerechtigkeit für jedes einzelne Kind in den Zeiten dieses digitalen Wandels zu ermöglichen. Dabei gilt es, die Chancen der Digitalisierung im Sinne dieser Zielsetzung zu nutzen, aber auch die Risiken zu beachten.
- Bildung für die digitale Welt bedeutet, allen Schülerinnen und Schülern während ihrer Schulzeit die Entwicklung der Kompetenzen zu ermöglichen, die für einen fachkundigen, verantwortungsvollen und kritischen Umgang mit Medien in der digitalen Welt erforderlich sind.
- Dabei muss das Lehren und Lernen in der digitalen Welt dem Primat des Pädagogischen folgen.
- Die digitalen Möglichkeiten können von unseren Schulen effektiv für die Bildungs- und Erziehungsarbeit genutzt werden,
	- wenn die Schulen über die entsprechende technische Ausstattung verfügen, insbesondere schnelle Internetzugänge, WLAN und LAN in Unterrichtsräumen und Lehrerzimmern sowie geeignete Präsentationstechnik und Endgeräte;
	- wenn leistungsfähige digitale Bildungsumgebungen verlässlich zur Verfügung stehen, die eine datenschutzkonforme und rechtssichere digitale Zusammenarbeit und Kommunikation im schulischen Umfeld ermöglichen und digitale Bildungsmedien systematisch über entsprechende Portale recherchiert und eingesetzt werden können, die nicht nur fachlich hochwertig, sondern auch mit den notwendigen Rechten für den Einsatz im Unterricht ausgestattet sind;
	- wenn die Kompetenzen in der digitalen Welt bei den Schülerinnen und Schüler in allen Schulstufen und Schulformen und in allen Unterrichtsfächern systematisch gefördert und aufgebaut werden;
	- wenn Lehrkräfte für diesen Zweck nachhaltig qualifiziert sind und sie auf Unterstützung bei der Integration digitaler Medien in Lehr- und Lernprozesse zurückgreifen können.
- Bund und Länder kommen der gemeinsamen Verantwortung für diese Zukunftsaufgabe nach und setzen auf Grundlage der Strategien des Bundesministeriums für Bildung und Forschung (Bildungsoffensive für die digitale Wissensgesellschaft) und der Kultusministerkonferenz (Bildung in der digitalen Welt) einen entscheidenden Impuls, um deutschlandweit die Schule in der digitalen Welt Wirklichkeit werden zu lassen.

### **Flankierende Maßnahmen**

Bund und Länder sind sich einig, dass zur Unterstützung der Bildung in der digitalen Welt, insbesondere im Bereich Schule, weitere Themenbereiche von entscheidender Bedeutung sind, darunter:

- Grundsatzfragen des Datenschutzrechts
- **ID-Managementsysteme**
- länderübergreifende Initiativen zu Verhandlungen mit Providern
- Maßnahmen zur Verbreitung von Open Educational Resources

### **Verfassungsrechtliche Grundlage**

Bund und Länder schließen eine Vereinbarung gemäß Artikel 91 c des Grundgesetzes zur Unterstützung der Bildung in der digitalen Welt im Bereich der Schule.

### **II Ziele**

Ziel der Bund-Länder-Vereinbarung sind nachhaltige Verbesserungen vor allem auf folgenden Handlungsfeldern:

- 1. Die Schaffung bzw. Optimierung effizienter lernförderlicher und belastbarer, technisch interoperabler digitaler Infrastrukturen (z. B. Anbindung an schnelles Internet, Schulhausvernetzung) und Lerninfrastrukturen für Schulen, bei Schulträgern und in den Ländern.
- 2. Die Weiterentwicklung des Bildungs- und Erziehungsauftrags der Schulen mit Blick auf die Anforderungen in der digitalen Welt, d. h. mit Blick auf die Lehr- und Bildungspläne aller Unterrichtsfächer.
- 3. Die bedarfsgerechte Qualifizierung des Lehrpersonals, damit dieses den Bildungs- und Erziehungsauftrag in der "digitalen Welt" verantwortungsvoll erfüllen kann.

Das Programm bezieht sich auf die allgemeinbildenden Schulen, die beruflichen Schulen sowie die sonderpädagogischen Bildungseinrichtungen (Schulen). Die Länder stellen sicher, dass die öffentlichen Schulen und die Schulen in freier Trägerschaft in dem Programm trägerneutral berücksichtigt werden.

### **Szenarien**

Die Umsetzung dieser Ziele auf der Ebene einzelner Schulen ist kontextabhängig und folgt damit keinem Standardmodell. Das Spektrum möglicher Entwicklungsschritte wird durch Beispielszenarien veranschaulicht. Sie zielen darauf ab, für eine Teilnahme am DigitalPakt Schule zu motivieren und die Fortentwicklung der schulischen Entwicklung zu unterstützen.

### **III Inhaltliche Verpflichtungen**

Für die Finanzierung des DigitalPakts Schule stellt der Bund, vorbehaltlich der Mittelbereitstellung durch die gesetzgebenden Körperschaften, in den Jahren 2018 bis 2022 insgesamt rund 5 Mrd. Euro für den Ausbau digitaler Ausstattung an allgemeinbildenden Schulen und beruflichen Schulen sowie sonderpädagogischen Bildungseinrichtungen in öffentlicher und freier Trägerschaft bereit.

Die Länder finanzieren die von ihnen in dieser Vereinbarung zugesagten Maßnahmen in eigener Verantwortung und weisen dies im Rahmen ihrer Dokumentationspflicht jährlich detailliert nach. Hierzu gehören insbesondere die Umsetzung entsprechender pädagogischer Konzepte, die Gestaltung der Lehreraus- und -fortbildung und die Unterstützung der notwendigen Strategieentwicklung bei Schulen und Schulträgern.

Die Förderung erstreckt sich insbesondere auf die Schulhausvernetzung, die WLAN-Ausleuchtung, standortgebundene Endgeräte sowie Server.

- Breitbandanschlüsse sind bei Verfügbarkeit von breitbandig angebundenen Hauptverteilern in den Nahbereichen zum Schulgrundstück grundsätzlich förderfähig.
- Die Förderung ermöglicht auch die Entwicklung und Implementierung und den Betrieb von landesweit einheitlichen IT-Lösungen (z. B. IT-Lösungen wie Lernplattformen, Schulportale,

vertrauenswürdige Schulcloudlösungen, pädagogische Kommunikations- und Arbeitsplattformen, Landesserverlösungen)

- Ebenfalls gefördert werden können Infrastrukturen, die auf der Ebene von Schulträgern oder Verbünden von Schulträgern mit dem Ziel errichtet werden,
	- eine professionelle Administration und Wartung der Schul-IT-Infrastruktur zu gewährleisten, oder
	- übergeordnete Angebote wie z. B. Lernplattformen, Portale oder Cloudangebote zu schaffen, sofern diese nicht auf übergeordneter Ebene (Land) entwickelt und angeboten werden, die dem Ziel dienen, Leistungsverbesserungen herbei zu führen, Service-Qualität zu steigern und die Interoperabilität bestehender oder neu zu entwickelnder Infrastrukturen herzustellen oder zu sichern.
- Förderfähig sind weiterhin die zur Inbetriebnahme der IT-Infrastrukturen gehörenden Dienstleistungen wie Planung, Durchführung und Installation.
- Förderfähig sind länderübergreifende, die Ziele des DigitalPakts Schule flankierende Maßnahmen und IT-Lösungen mit Bezug zur pädagogisch fundierten Nutzung digitaler Lernumgebungen, insbesondere in den Bereichen Beratung und Qualifizierung des Lehrpersonals.

Die Mittel des DigitalPakts Schule sollen effizient eingesetzt werden und nachhaltige Strukturen schaffen.

Die Länder bekräftigen den KMK-Beschluss vom 08.12.2016. Sie sagen im Besonderen zu, im Rahmen ihrer Zuständigkeiten folgende Maßnahmen umzusetzen. Die Länder tragen dafür Sorge,

- dass alle Schülerinnen und Schüler, die zum Schuljahr 2018/2019 in die Grundschule eingeschult werden oder in die Sekundarstufe I eintreten, bis zum Ende ihrer Schulzeit die im KMK-Beschluss festgestellten Kompetenzen erwerben können;
- dass sie ihre Bildungs- und Lehrpläne aller Bildungsgänge, Schulstufen und Fächer im Sinne des KMK-Kompetenzrahmens für die Kompetenzen in der digitalen Welt überprüfen und weiter entwickeln;
- dass die KMK-Beschlüsse für die Lehrerbildung (Standards Bildungswissenschaften / Fachanforderungen) hinsichtlich der Kompetenzen in der digitalen Welt bis zum Ende der Programmlaufzeit überarbeitet bzw. ergänzt werden;
- dass die Qualifizierung des Lehrpersonals in der Form ausgebaut wird, dass die Qualifizierung der Lehrerschaft programmbegleitend und bedarfsgerecht sichergestellt ist. Generell gilt der Grundsatz "Keine Förderung ohne Qualifizierung". Dazu können ggf. auch länderübergreifende Online-Selbstlernangebote zum Erwerb überfachlicher Kompetenzen bzw. von mediendidaktischen, fachbezogenen Kompetenzen für das Lernen in der digitalen Welt entwickelt und angeboten werden;
- dass der Ausbau der IT-Infrastruktur in Einrichtungen der Lehrerbildung (zweite und dritte Phase) sichergestellt wird;
- dass Betrieb und Wartung der Infrastrukturen durch die Antragsteller sichergestellt werden;

Die Länder kooperieren darüber hinaus in geeigneter Weise und begleitend zur Laufzeit des DigitalPakts Schule in folgenden Fragen:

- Entwicklung und Bereitstellung geeigneter flächendeckender Fortbildungsformate (z. B. onlinebasierte Fortbildungsangebote);
- Entwicklung und Anwendung von Qualitätssicherungsprozessen für digitale Bildungsmedien (insb. OER);
- Entwicklung und Verbreitung von Lizenz- und Nutzungsmodellen bezüglich digitaler Medien mit dem Ziel, die Ausstattung mit digitalen Bildungsmedien zu ermöglichen und weiterzuentwickeln;
- Entwicklung und Implementierung von standardisierten Schnittstellen für Lerninfrastrukturen mit dem Ziel der Veröffentlichung entsprechender Empfehlungen. Die Länder setzen sich dafür ein, durch eine geeignete Standardisierung von Schnittstellen auf Landesebene sicherzustellen, dass eine Interoperabilität länderübergreifender Lösungen ermöglicht und erleichtert wird.

### **IV Verfahrensregelungen / Technische Umsetzung**

### **Antragsberechtigung**

Antragsberechtigt sind

- Schulträger oder Zusammenschlüsse von Schulträgern oder kommunale Gebietskörperschaften für die Schulen in ihrem Einzugsbereich, bzw. die Träger von Schulen in freier Trägerschaft
- Länder (soweit landesweite Infrastrukturen betroffen sind) bzw. Verbünde von Ländern (für den Aufbau länderübergreifender Strukturen).

Einzelne Schulen sind nur in Ausnahmefällen – wenn kein Schulträger existiert oder ein Träger fachlich nicht in der Lage sein sollte, einen Antrag zu stellen – selbst antragsberechtigt.

### **Antragsverfahren**

Grundlage der Förderung sind Bewertungs- und Begutachtungskriterien, die entsprechend den spezifischen Bedingungen von jedem Land entwickelt und gemeinsam mit dem Bund festgelegt werden. Die Bewertungs- und Begutachtungskriterien können im Verlauf des Programms von Bund und Land überprüft und einvernehmlich an neue Entwicklungen angepasst werden.

- Voraussetzung der Förderung ist eine technische Bestandsaufnahme zur aktuellen Internetanbindung der Schule und ein Medieneinsatzkonzept/Medienentwicklungsplan für die vom Antrag umfassten Schulen sowie eine Planung zur bedarfsgerechten Fortbildung der beteiligten Lehrkräfte, darüber hinaus die Sicherstellung von Betrieb und Wartung.
- Förderanträge werden je nach Ausführungsbestimmungen des Landes beim zuständigen Landesministerium für Schule bzw. einer von ihm benannten Stelle eingebracht und dort

fachlich bewertet und entschieden.

 Die Länder sichern mit der benannten Stelle eine Beratungs- und Unterstützungsstruktur in angemessenem Umfang oder deren zeitnahen Aufbau zu. Nachbesserungen der Anträge in angemessener Frist sind möglich.

### **Finanzierung**

- Die Mittel werden gemäß Königsteiner Schlüssel zur Verfügung gestellt.
- Im Rahmen des DigitalPakts Schule können Mittel bis zu einem Anteil von 5 Prozent auch für Landesprojekte zu schulischen Zwecken (wie z. B. Schul-Clouds, technische Projekte etc.) eingesetzt werden.

Entsprechende Anträge der Länder müssen durch landesweite Schulentwicklungsziele begründet werden.

- Für Projekte in länderübergreifender Zusammenarbeit wird ein Satz von 5 Prozent der Mittel zweckgebunden reserviert. Diese Mittel werden grundsätzlich nach dem Königsteiner Schlüssel und nach gemeinsam festzulegenden Kriterien und Verfahren vergeben. Über die Anträge entscheiden Bund und Länder gemeinsam. Entsprechende Anträge der Länder sind durch landesübergreifende Entwicklungsziele im Kontext schulischer Bildung zu begründen.
- Zur Administration der Mittel und zur Sicherstellung der zweckgerechten Verwendung ist es den Ländern gestattet, bis zu 1 Prozent der Fördersumme für Gemeinkosten in Form von Personal- und Sachkosten zweckgebunden einzusetzen.
- Die Länder stellen sicher, dass die Bundesmittel als zusätzliche Mittel eingesetzt werden.

### **Programmsteuerung**

Der Bund beteiligt sich in angemessener Form an Steuerungs-, Begutachtungs- und Controlling-Prozessen des Programms (Verfahren, Berichtswesen, Gremien).

- Über die Förderanträge entscheidet die von den Ländern jeweils zur Beratung, Unterstützung und Begutachtung benannte Stelle nach den vereinbarten Kriterien. Die Begutachtungsverfahren bewerten grundsätzlich die Kohärenz von didaktischem Konzept, beantragten Infrastrukturkomponenten, Qualifizierungskonzept für die Lehrkräfte sowie Betriebs- und Wartungskonzept.
- Berichtspflichten: Die Länder berichten jährlich über die Umsetzung des Programms; insbesondere sind die Verausgabung und Verwendung der Bundesmittel und der Aufwand der unter "III. Inhaltliche Verpflichtungen" dargestellten Maßnahmen in Zuständigkeit der Länder zur Erreichung der in dieser Vereinbarung formulierten Ziele und Verpflichtungen detailliert darzustellen. Die Berichtsregularien werden im Einzelnen durch Bund und Länder einvernehmlich ausgearbeitet.
- Die Verwendung der Fördermittel unterliegt den etablierten Controlling-Mechanismen des Bundes.
- Zur Umsetzung der Vereinbarung wird eine gemeinsame Bund-Länder-Steuerungsgruppe eingerichtet.

### **Begleitung und Evaluation**

Bund und Länder stimmen überein, dass das Programm begleitend evaluiert wird und stimmen gemeinsam das Verfahren dazu ab.

### **V Abschlussklausel**

Einzelheiten werden in weiteren Verhandlungen zwischen Bund und Ländern ausgearbeitet und konkretisiert.

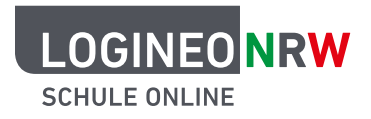

# LOGINEO NRW

Schule online – Lernen in der digitalen Welt

Medienberatung NRW

# INHALT

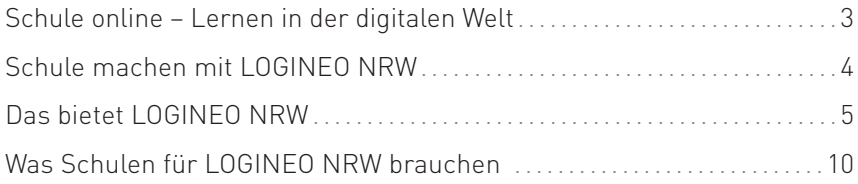

# SCHULE ONLINE – LERNEN IN DER DIGITALEN WELT

LOGINEO NRW bietet eine Arbeitsplattform zur schulischen Kommunikation, Organisation und Dateiverwaltung sowie den Zugang zu digitalen Schulbüchern und weiteren Lernmitteln. Schulen erhalten somit das Angebot einer geschützten Arbeitsumgebung im Internet, das den Anforderungen des Datenschutzes entspricht und den verantwortungsvollen Umgang mit personenbezogenen Daten unterstützt.

LOGINEO NRW wird im Laufe des Schuljahres 2017/2018 zur Verfügung stehen. Auch die Zentren für schulpraktische Lehrerausbildung sollen Zugang zu der Plattform erhalten.

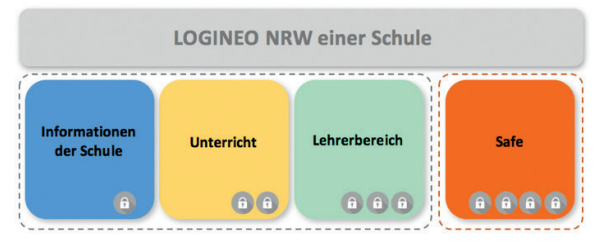

Basis-Dateiordnerstruktur der gemeinsamen Bereiche in LOGINEO NRW

LOGINEO NRW ist ein Gemeinschaftsprojekt von Land und Kommunen zur Bereitstellung einer geschützten Lehrund Lernumgebung im Internet für alle Schulen in Nordrhein-Westfalen.

LOGINEO NRW wurde vom Ministerium für Schule und Bildung in Auftrag gegeben und wird von der Medienberatung NRW koordiniert.

# SCHULE MACHEN MIT LOGINEO NRW

LOGINEO NRW ist eine webbasierte Anwendung, die über eine Navigationsleiste gesteuert und in die Schulhomepage integriert wird. Die Bedienung ist sowohl vom Rechner als auch von einem mobilen Endgerät möglich.

Mit LOGINEO NRW werden schulische Abläufe vereinfacht. Nutzerinnen und Nutzer melden sich einmalig an (Single Sign-On) und verfügen dann über

- ► einen dienstlichen/schulischen E-Mail-Account inklusive Kalenderfunktion und Adressbuch
- ► zentrale Ablageorte für Unterrichtsmaterialien und Dokumente
- ► eine große Auswahl an Lernmitteln
- ► einen direkten Zugriff auf das landeseigene Angebot an Fortbildungsmaterialien und -veranstaltungen
- ► einen besonders geschützten Bereich für sensible Dokumente.

LOGINEO NRW ist ein vertrauenswürdiges Angebot des Landes Nordrhein-Westfalen:

- ► Die Datenschutzgesetze werden eingehalten.
- ► Die eingesetzten Server sind zertifiziert.
- ► Personenbezogene Daten unterliegen einem besonderen Schutz.

Die Kosten für die dauerhafte Bereitstellung und Nutzung von LOGINEO NRW durch das Schulpersonal werden vom Land NRW übernommen. Eine Erweiterung auf Schülerinnen und Schüler fällt in kommunale Zuständigkeit.

# DAS BIETET LOGINEO NRW

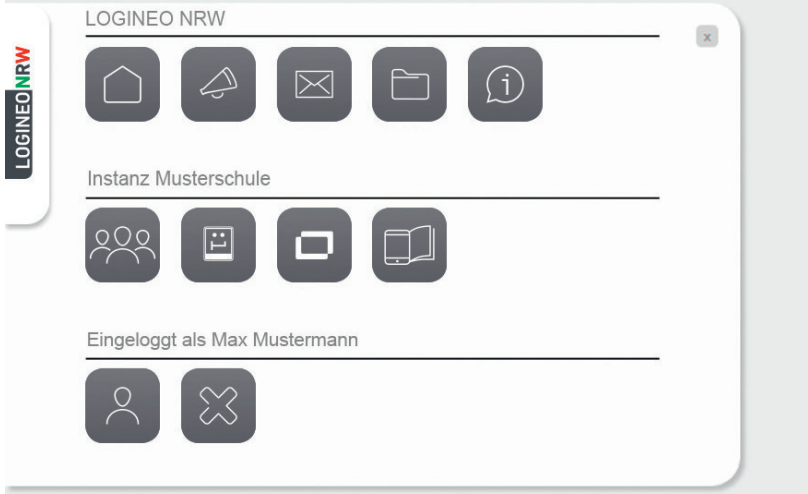

### Integration in den Webauftritt der Schule

- ► Direkter Link zur bestehenden Webseite der Schule
- ► Alternativ: digitale Visitenkarte der Schule [.Mini-Webauftritt"]

### Neuigkeiten und Termine

- ► Aktuelle Informationen öffentlich, persönlich, gruppenbezogen
- ► Einbindung in den Webauftritt der Schule
	- ► Durch den Bezug zur Nutzerin oder zum Nutzer werden die Informationen vorab gefiltert.
	- ► Termine und Neuigkeiten können an zentraler Stelle zielgruppengenau angeboten werden.

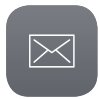

### E-Mail

- ► Schulische E-Mail-Adresse nach einem vorgegebenen Standard
- ► Bestehende E-Mail-Adresse der Schule weiterhin nutzbar
	- ► Die schulische E-Mail-Adresse unterstützt die Trennung von Schule und Privatleben und ermöglicht unkomplizierten und geschützten Austausch – auch schulübergreifend.
	- ► Die E-Mail-Kommunikation kann für junge Schülerinnen und Schüler auf die Schule begrenzt werden.

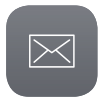

#### Kalender

- ► Persönliche Kalender und Gruppenkalender
- ► Termine elektronisch organisieren
- ► Ressourcenverwaltung von Räumen oder Medien (z. B. Beamer)
	- ► Kalender werden übersichtlich dargestellt und können individuell zusammengeführt werden.
	- ► Terminabsprachen werden vereinfacht.
	- ► Belegung und Buchung von Fachräumen können transparent organisiert werden.

#### Adressbuch

► Persönliches Adressbuch mit schulischen Kontaktdaten

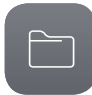

#### Cloud-Dateimanager

- ► Zertifizierte Server in kommunalem Rechenzentrum in NRW
- ► Datensicherheit durch Zugriffsschutz
- ► Trennung von pädagogischem und schulorganisatorischem Bereich
- ► Kooperatives Arbeiten durch individuelle Berechtigungen
- ► Zugriff über Standardschnittstellen möglich

Der Speicherplatz für die kostenfreie Nutzung durch das Schulpersonal berechnet sich anhand der Größe des Kollegiums (Anzahl Lehrkräfte x 5 in GB).

Eine Erweiterung des Speichervolumens kann beauftragt werden.

- ► Es gibt nur einen zentralen Zugang zu schulinternen Materialien.
- ► Lehr- und Lernmaterialien können gruppenspezifisch gespeichert und zur Verfügung gestellt werden.
- ► Alle Daten stehen orts- und zeitunabhängig zur Verfügung.
- ► Der aktuelle Stand ist immer verfügbar.
- ► Es kann gemeinsam an Dokumenten gearbeitet werden.

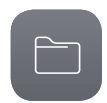

### Daten-SAFE

- ► Besonders geschützter Bereich für Dokumente mit sensiblen Daten
- ► Erhöhter Zugriffsschutz
- ► Integrierter Online-Editor
	- ► Es ist kein Austausch von sensiblen Dokumenten, wie z. B. Schüler- und Notenlisten, per E-Mail erforderlich.
	- ► Der Online-Editor ermöglicht die Arbeit mit digitalen Endgeräten, ohne dass die Dokumente heruntergeladen werden müssen.

### learn:line NRW: Online-Materialien, Fortbildungen, Lernorte

- ► Integrierte Metasuche: rund 30.000 frei nutzbare Online-Materialien
- ► Passgenaue, rollenspezifische Trefferlisten
- ► Direkter Zugriff auf EDMOND NRW
- ► Schulortbezogene Fortbildungsangebote und außerschulische Lernorte passend zum Suchbegriff
	- ► Die Ergebnisse sind vorgefiltert und ermöglichen damit einen schnellen Zugriff.
	- ► Lizenzgeschützte Materialien können ohne weitere Authentifizierung genutzt werden.
	- ► In Planung ist eine zusätzliche Recherche nach Medien nahegelegener Bibliotheken und des zuständigen Medienzentrums.

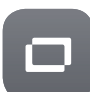

### Medienpass NRW

- ► Alle wichtigen Informationen zum Medienpass NRW
- ► Zugriff auf den Kompetenzrahmen und weitere Materialien
- ► Anregungen zum Einsatz in allen Schulformen

► Stärkung der Medienkompetenz in Grundschule, Jahrgangsstufe 5 bis 9/10 sowie altersübergreifend.

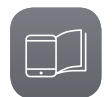

### Digitale Schulbücher

- ► Informationen zu den digitalen Schulbüchern mBook NRW und BioBook NRW
- ► Demo- und Vollversionen beider Bücher
- ► Persönlichkeitsschutz durch Pseudonymisierung

### **Ausblick – Digitale Schulbücher**

An dieser Stelle entsteht zukünftig für Lehrende und Lernende ein persönliches "Schulbuchregal". Die Nutzerinnen und Nutzer haben darüber einen zentralen Zugriff auf die eingeführten und für sie lizenzierten Lehrwerke.

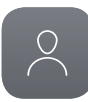

### Benutzerprofil

- ► Verwaltung des persönlichen Nutzerkontos
- ► Übersicht Rechte und Berechtigungen in unterschiedlichen Bereichen
- ► Passwortverwaltung
- ► Delegation des E-Mailkontos innerhalb der eigenen LOGINEO NRW-Instanz

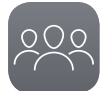

#### Benutzerverwaltung (nur für Administratoren)

- ► Anlegen, Löschen, Importieren von Nutzerinnen und Nutzern
- ► Aktualisierung zum Schuljahreswechsel
- ► Berechtigungen bearbeiten, Gruppen anlegen oder löschen
- ► Verwaltung weiterer Funktionskonten

### **Administrator**

Der Zugang zur Benutzerverwaltung ist an die Übernahme eines Funktionskontos gebunden.

Die dort hinterlegten Funktionen sind mit einem normalen" Account nicht erreichbar.

### Netzwerk

- ► Dokumentationen und Anleitungen
- ► Blog mit aktuellen Informationen
- ► Foren für unterschiedliche Benutzergruppen und Themenbereiche
- ► Ticketsystem (Fehlermeldung)
- ► Suchfunktion innerhalb des Netzwerks
	- ► Das Netzwerk bietet Inhalte und Unterstützungsangebote für alle Nutzerinnen und Nutzer.
	- ► Durch den Austausch soll eine "Community" entstehen, von der alle Beteiligten profitieren.

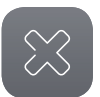

#### Logout

► Zentrale Abmeldung aus allen angebundenen Anwendungen

# WAS SCHULEN FÜR LOGINEO NRW BRAUCHEN

### Medienkonzept

Die einzelne Schule passt entsprechend den pädagogischen Bedürfnissen und ausgehend von der bereits vorhandenen Ausstattung ihr Medienkonzept an und berücksichtigt dabei auch ihren Qualifizierungsbedarf. Dem Schulträger kann dieses Konzept als Orientierung für seine Medienentwicklungsplanung dienen.

### Beschluss der Lehrerkonferenz oder Schulkonferenz

Für die Bereitstellung von LOGINEO NRW für das in der Schule tätige Personal ist ein Beschluss der Lehrerkonferenz erforderlich. Über die Einführung für Schülerinnen und Schüler entscheidet die Schulkonferenz. Die Schule muss über die Grundsätze der Nutzung von Medien beraten und eine Rahmenmediennutzungsordnung verabreden.

### IT-Ausstattung der Schule

Die IT-Ausstattung der Schule muss die Nutzung der Basis-IT-Infrastruktur LOGINEO NRW ermöglichen. Es darf von keinem Beschäftigten erwartet werden, eigene Endgeräte dienstlich zu nutzen.

### Datenschutzkonzept/Verfahrensverzeichnis

Den zuständigen behördlichen Datenschutzbeauftragten ist ein Verfahrensverzeichnis vorzulegen. Das Formular für die Basis IT-Infrastruktur LOGINEO NRW wird unter www.logineo.nrw.de zur Verfügung gestellt.

### **Infos und Formulare**

Das Servicepaket mit Informationen und allen notwendigen Formularen gibt es auf www.logineo.nrw.de

Inhalte u.a.:

- ▸ die Produktbeschreibung für LOGINEO NRW
- ▸ die Nutzungsbedingungen
- ▸ die Datenschutzbestimmungen
- ▸ die Rahmenmediennutzungsordnung
- ▸ ein Muster für die Genehmigung der Nutzung privater Endgeräte
- ▸ eine Übersicht zum Rechte-Rollen-Konzept
- ▸ alle Formulare und Verträge, die für eine Aktivierung erforderlich sind

### Einwilligungserklärungen der Nutzerinnen und Nutzer

Die Nutzung von LOGINEO NRW ist freiwillig und kann von einer Nutzerin/einem Nutzer verwendet werden, sobald sie/er den Nutzungsbedingungen zugestimmt und die Datenschutzbestimmungen zur Kenntnis genommen hat.

► Der Einsatz von LOGINEO NRW ist nur in schulischem Kontext erlaubt.

### Aktivierung von LOGINEO NRW

Der für die Schule zuständige Schulträger veranlasst die Aktivierung von LOGINEO NRW für das Schulpersonal und beauftragt LOGINEO NRW für die Schülerinnen und Schüler beim Kommunalen Rechenzentrum Niederrhein (KRZN).

### Benennung einer oder mehrerer Personen für LOGINEO NRW

Die Nutzung von LOGINEO NRW erfordert die Benennung einer oder mehrerer Personen, die folgende Aufgaben in der Schule übernimmt/übernehmen:

- ► Anlegen und Aktualisieren der Nutzerinnen und Nutzer mittels Import der notwendigen Stammdaten aus dem Schulverwaltungsprogramm
- ► Koordination der Pflege der Ordnerstrukturen und Zugriffsrechte.

Für diese Aufgabe erhält die Schule eine Anrechnungsstunde pro Woche.

### Unterstützungsangebote für Schulen

Schulen, die sich für LOGINEO NRW entscheiden, können Beratungen und Schulungen des zuständigen Kompetenzteams kostenlos in Anspruch nehmen. Durch das Team LOGINEO NRW der Medienberatung NRW erfolgt eine kontinuierliche Erweiterung der Inhalte und Hilfen im Netzwerk. Technische Probleme können über ein Ticketsystem an das Team gemeldet werden.

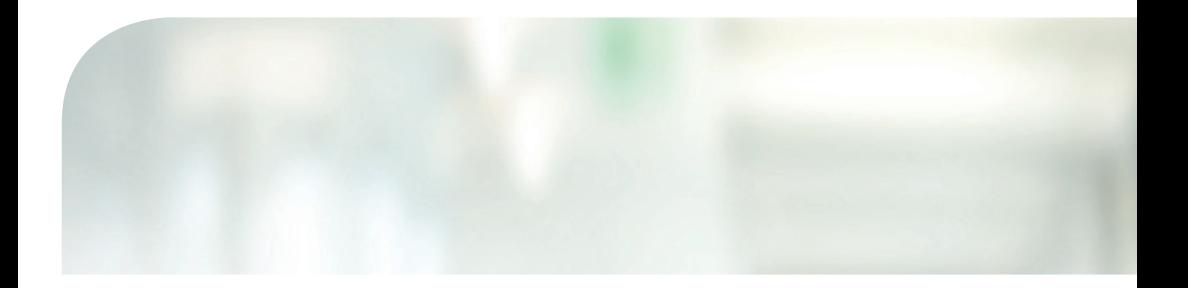

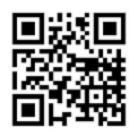

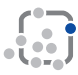

#### **Medienberatung NRW**

Herausgegeben von der Medienberatung NRW Münster/Düsseldorf, 1. Auflage 2017

Kontakt Medienberatung NRW LVR-Zentrum für Medien und Bildung LWL-Medienzentrum für Westfalen

Geschäftsstelle Bertha-von-Suttner-Platz 1 40227 Düsseldorf T 0211.27404.2478

www.medienberatung.schulministerium.nrw.de

Gestaltung: G. Wittke | Medienbüro Druck: LVR-Druckerei, Köln

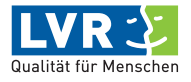

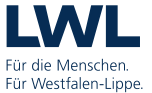

Ministerium für Schule und Bildung des Landes Nordrhein-Westfalen

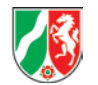

# **MUSTERSTADT**

### **Mitteilungsvorlage**

- öffentlich - **MI-1/2018** Fachbereich Fachbereich II Federführendes Amt | Schulverwaltungsamt Datum 05.01.2018

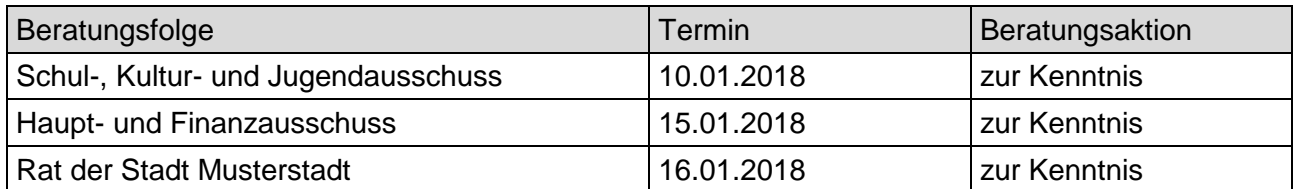

### **Betreff:**

**Landeszuwendungen für die Durchführung von Projekten aus dem Programm "Kultur und Schule"**

### **Mitteilung / Information:**

Für das Schuljahr 2017/2018 hat der Kreis Muster zur Durchführung außerunterrichtlicher Angebote zur Stärkung der künstlerisch-kulturellen Bildung an Schulen Zuwendungen aus Landesmitteln in Höhe von jeweils 8.240 € für die Projekte "Lesescouts" und "Was ist verborgen" der Gesamtschule gewährt.

Der Bürgermeister

# **MUSTERSTADT**

## **Mitteilungsvorlage**

- öffentlich - **MI-2/2018**

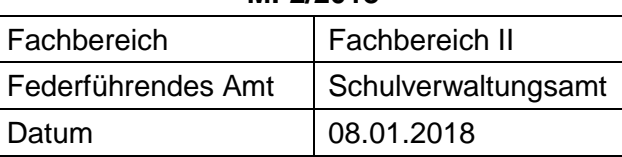

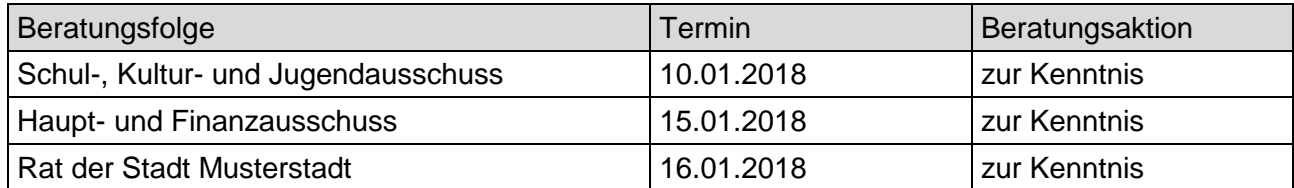

### **Betreff:**

### **Gymnasialer Bildungsgang (G8 / G9)**

### **Mitteilung / Information:**

Im Rahmender Schulentwicklungsplanung stellt sich u.a. die Frage, ob das Gymnasium künftig nach 8 Jahren oder nach 9 Jahren zum Abitur führen wird. Der beigefügte Schnellbrief 240/2017 des Städte-und Gemeindebundes NRW dient der In-formation über den aktuellen Sachstand.

Anlage(n): 1 Schnellbrief

Der Bürgermeister

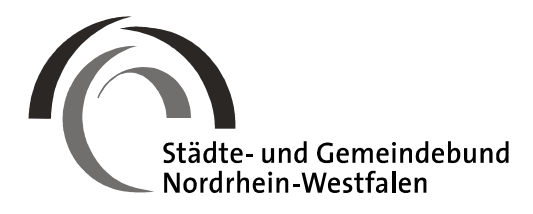

■ Städte- und Gemeindebund NRW•Postfach 10 39 52•40030 Düsseldorf

### **Schnellbrief 240/2017**

\_

An die Mitgliedsstädte und -gemeinden Postfach 10 39 52•40030 Düsseldorf Kaiserswerther Straße 199-201 40474 Düsseldorf Telefon 0211•4587-1 Telefax 0211•4587-211 E-Mail: info@kommunen-in-nrw.de pers. E-Mail: Claus.Hamacher@ kommunen-in-nrw.de Internet: www.kommunen-in-nrw.de

Aktenzeichen: 42.1.5-001/005

Ansprechpartner: Beigeordneter Hamacher, Referent Dr. Fallack

Durchwahl 0211•4587-220/-236

27. September 2017

### **Rückkehr zum neunjährigen Gymnasium (G9)**

Sehr geehrte Damen und Herren Bürgermeisterinnen und Bürgermeister,

die Diskussion um die Beibehaltung der achtjährigen vs. Rückkehr zur neunjährigen Gymnasialzeit ("G8" und "G9") ist in den vergangenen Jahren intensiv und stellenweise emotional geführt worden. Das Thema hat insbesondere aufgrund eines Volksbegehrens unter dem Titel "G9 jetzt!" einer "Elterninitiative für Kinderrechte" erhebliche mediale Resonanz erfahren.

Der Koalitionsvertrag vom 16.06.2017 hat die Thematik aufgegriffen und führt dazu Folgendes aus:

*"Christdemokraten und Freie Demokraten nehmen in der Frage G8 oder G9 zur Kenntnis, dass der überwiegende Teil der Schüler- und Elternschaft der Gymnasien G9 favorisiert. Daher wird als Leitentscheidung ab dem Schuljahr 2019/2020 an den Gymnasien der neunjährige Bildungsgang (G9) eingeführt. Zukünftig wird G9 sowohl an Ganztagsgymnasien, aber auch als Halbtagsangebot möglich sein. Demgegenüber wünscht ein ebenfalls ernst zu nehmender Anteil von Schülerinnen und Schülern, von Eltern und Schulleitungen G8. Für Gymnasien, die beim achtjährigen Bildungsgang verbleiben wollen, wird eine unbürokratische Entscheidungsmöglichkeit für G8 eröffnet. Alle Gymnasien werden zusätzlich gestärkt. So wird die Benachteiligung der Gymnasien beendet und der Umstellungsprozess auf G9 bestmöglich gestaltet. Ebenso erhalten diejenigen Gymnasien, die die Wahlfreiheit für G8 nutzen wollen, eine zusätzliche Unterstützung, um dieses G8 qualitativ hochwertig umsetzen zu können. Wir werden bei der Umsetzung des neunjährigen gymnasialen Bildungsgangs als Regelfall sowie der Option zum Verbleib bei G8 betroffene Verbände und Gruppierungen sowie Erfahrungen anderer Bundesländer in einem intensiven fachlichen Austausch einbinden. Im Zentrum der Ausgestaltung muss die Stärkung gymnasialer Bildung stehen."*

Derzeit arbeitet die Landesregierung an einem Gesetzentwurf, mit dem diese Ankündigungen konkret umgesetzt werden sollen. Im Vorfeld gab es bereits mehrere Gespräche mit den kommunalen Spitzenverbänden sowie mit den Vertretern der Ersatzschulträger.

Über die Einzelheiten der Planungen werden wir Sie in Kürze informieren können.

Einstweilen möchten wir nur darauf hinweisen, dass aktuell keine Entscheidungen auf der Ebene der Schulkonferenzen bzw. der Schulträger erforderlich sind. Die Umstellung wird nicht das Schuljahr 2018/2019 betreffen, sondern (schon wegen des erforderlichen Vorlaufs bei der Erarbeitung neuer Lehrpläne und Stundentafeln) erst das Schuljahr 2019/2020.

Nach den aktuellen Überlegungen im Ministerium für Schule und Bildung wird G9 der gesetzliche (und automatisch eintretende) Regelfall für alle Schulen, sofern nicht ein aktiver Beschluss für einen Verbleib bei G8 herbeigeführt wird. Dieser müsste zunächst (im Herbst 2018) in der Schulkonferenz der Schule gefasst und nachfolgend im Rat des Schulträgers bestätigt werden.

Insofern besteht ausreichend Zeit, das Für und Wider eines Wechsels zu G9 bzw. eines Verbleibs bei G8 abzuwägen, sobald die Einzelheiten des Verfahrens, aber auch die Details der schulfachlichen Weichenstellungen (Stundentafeln; Einsetzen der zweiten Fremdsprache usw.) feststehen.

Aus Schulträgersicht zu klären ist sicherlich auch die Frage der Konnexität. Die Rückkehr zu G9 zieht verschiedene Kostenfolgen nach sich. Zum einen steigt durch einen zusätzlichen Jahrgang automatisch der Raumbedarf, wenngleich dieser Anstieg sich erst mit einer zeitlichen Verzögerung bemerkbar machen dürfte. Zugleich wird bei einem Wechsel zu G9 mit Blick auf die veränderten Curricula auch das Lehr- und Lernmaterial zumindest teilweise ausgetauscht werden müssen.

Das Augenmerk des StGB NRW muss auch auf der Gewährleistung des vollständigen Kostenausgleichs liegen.

Nach den Beratungen im Schulausschuss unseres Verbandes am 12.10.2017 werden wir Sie über den aktuellen Sachstand und über die Positionierung des StGB NRW zu den Kernfragen einer Reform informieren.

Mit freundlichen Grüßen In Vertretung

gez. Claus Hamacher